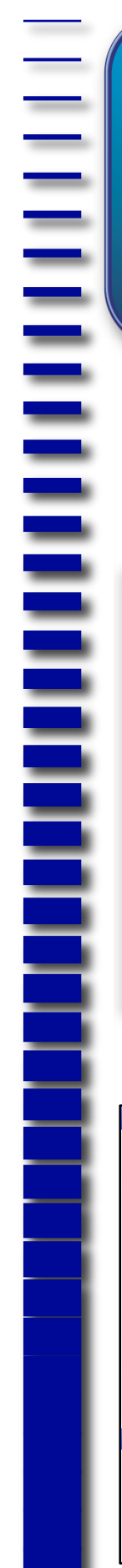

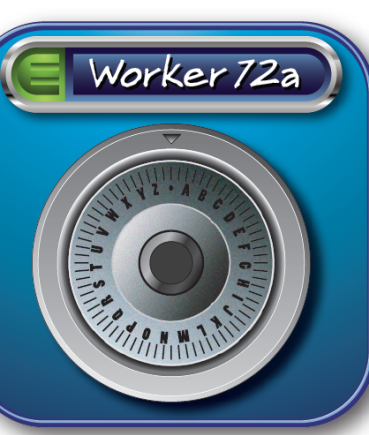

## **FontSafe - Automatic Font Management**

A (Macintosh Only) plug-in for Adobe Illustrator from Worker72a **Never scramble to find the fonts used in an Illustrator file again. Just turn it on and forget it. The fonts will always be there.**

## **Getting Started**

Place the FontSafe plug-in file (FontSafe.aip) in your Illustrator Plug-ins folder, in the Illustrator Application folder. After launching Illustrator, the FontSafe menu command will appear under the Illustrator->Preferences menu. Select the FontSafe menu command to open the settings pane. It is a floating, dockable pane that can be closed, minimized or left open as you work.

## **What it Does**

 When FontSafe is turned on, it will create and update an internal Zip archive of all the fonts used in a document, *and store them in the document le.* This means that no Illustrator document need ever be without the fonts used, no matter where you send it, automatically. Every Save or Save As... updates the archive with the actual font files used, without the limita-

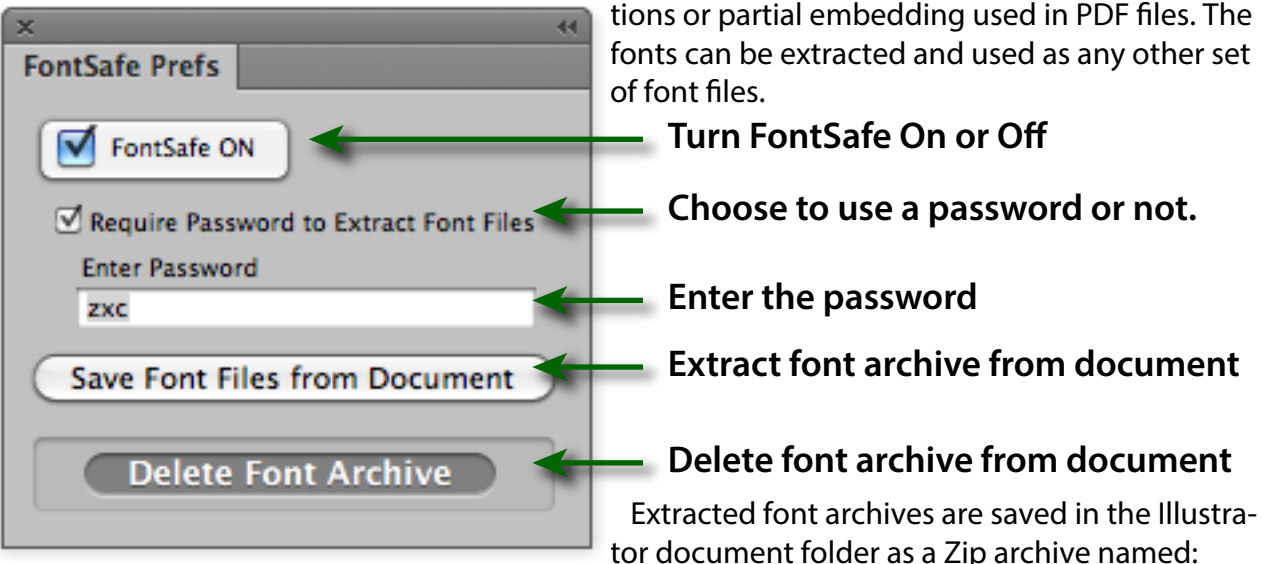

<document name>\_Fonts.zip. It can be expanded to a folder with the font files simply by double clicking.

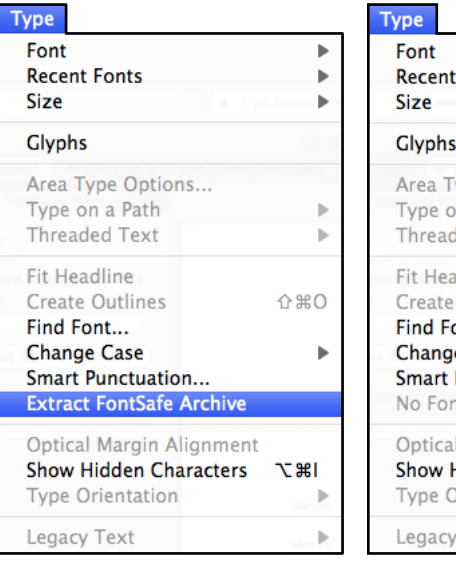

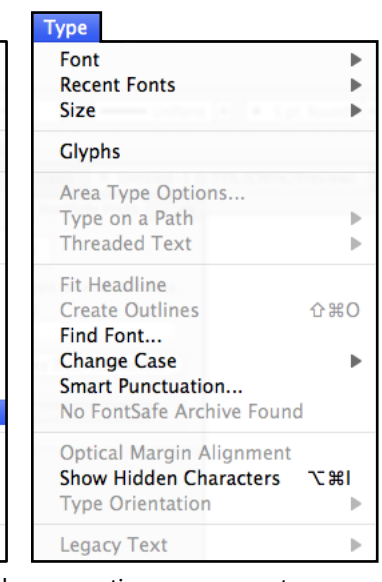

## **SafeCracker**

 The free companion plug-in "Safe-Cracker" allows any user to access the stored font archive by adding a "Extract FontSafe Archive" command under the Type menu. It is a free download from worker72a.com and can be freely distributed. A password will still be required to extract the archive if password protection was selected when it was saved.

*TIP:* Both plugins can be safely installed. The SafeCracker Extract menu command's enabled state will indicate whether a font archive is present in the current document.

Contact **info@worker72a.com** with any questions or comments.